Audience: All Teammates

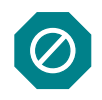

Use this job aid to **add or update** contact information for **a dependent or beneficiary**. The term "contact" will be used in this job aid. Please ensure a contact is listed **only once**.

The relationship chosen for your contact will determine how and where they can be covered on a benefits plan.

### **Examples**:

- A **dependent** can be a covered person on a benefits plan, a beneficiary, *and* an emergency contact.
- A **parent** or **friend** *cannot* be a dependent but can be a beneficiary or emergency contact.

To **add coverage** for a dependent, including cases of marriage, birth/adoption, or loss of coverage elsewhere; or to **remove coverage** including cases of divorce/separation, death, or gain in coverage elsewhere; you must *report a qualifying life event:*

• Use the [Create a Life Event and Enroll in or Update Benefits](https://carolinashealthcare.sharepoint.com/:b:/r/sites/CHSDocuments/PeopleConnect/CORE-Connect/Teammate%20Job%20Aids/Benefits/Create%20a%20Life%20Event%20and%20Enroll%20In%20or%20Update%20Benefits.pdf?csf=1&web=1&e=bRr9eg) Job Aid for either of these situations.

#### To **designate a beneficiary**:

• Use the [Designate or Update a Beneficiary](https://carolinashealthcare.sharepoint.com/:b:/r/sites/CHSDocuments/PeopleConnect/CORE-Connect/Teammate%20Job%20Aids/Benefits/Designate%20or%20Update%20a%20Beneficiary.pdf?csf=1&web=1&e=3wEbJd) Job Aid.

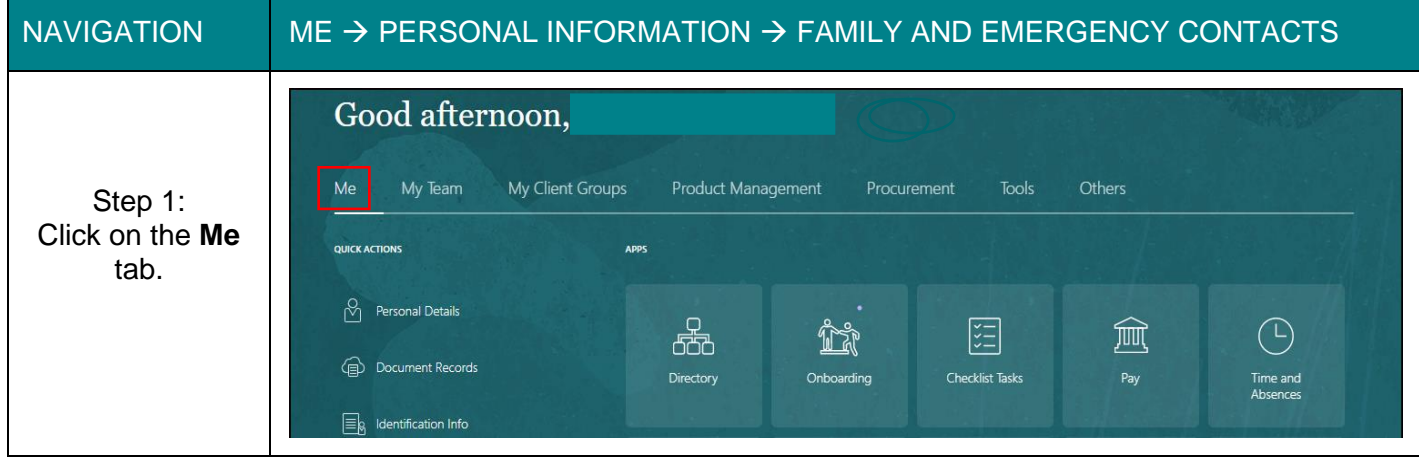

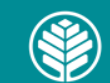

Audience: All Teammates

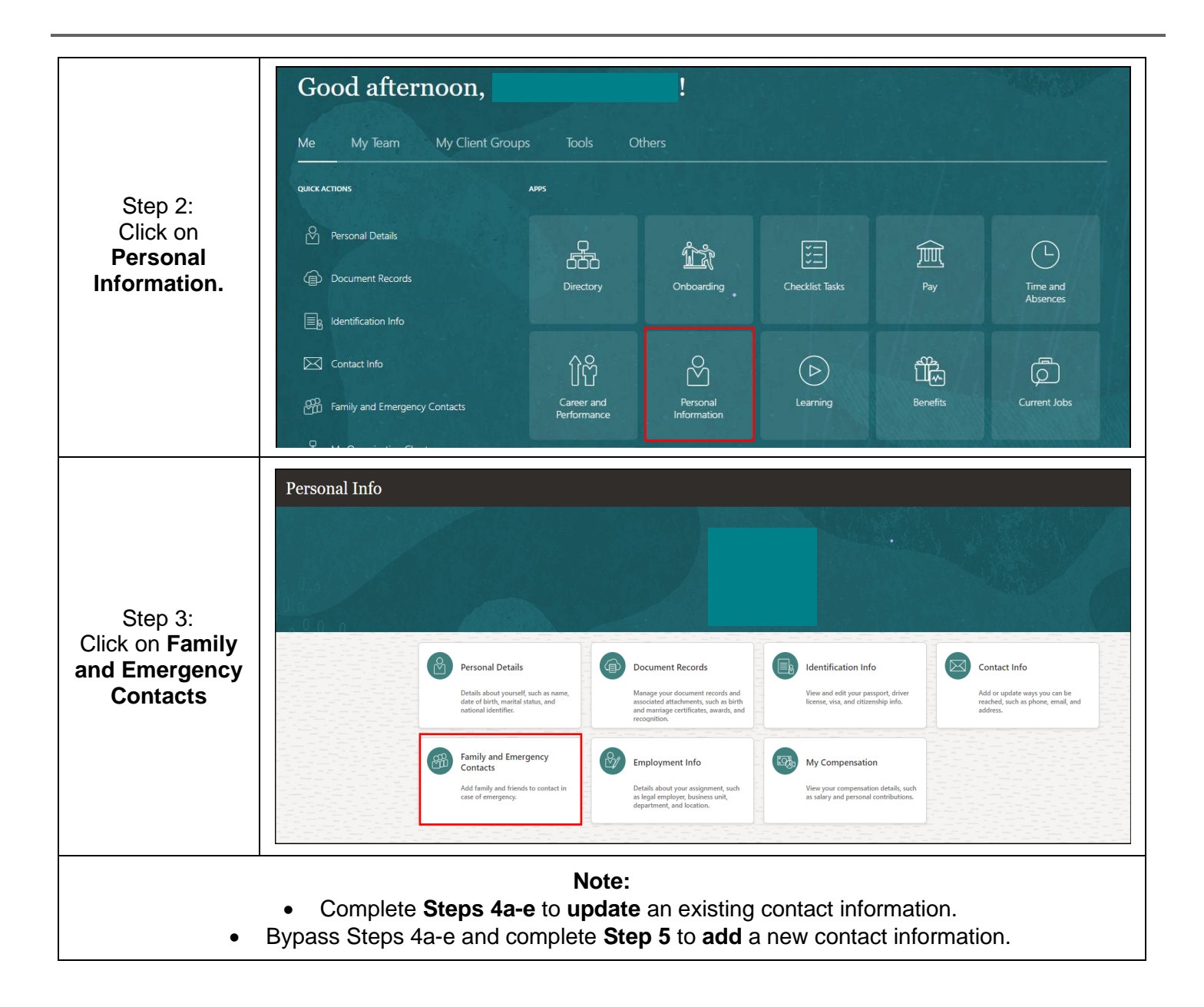

2

Audience: All Teammates

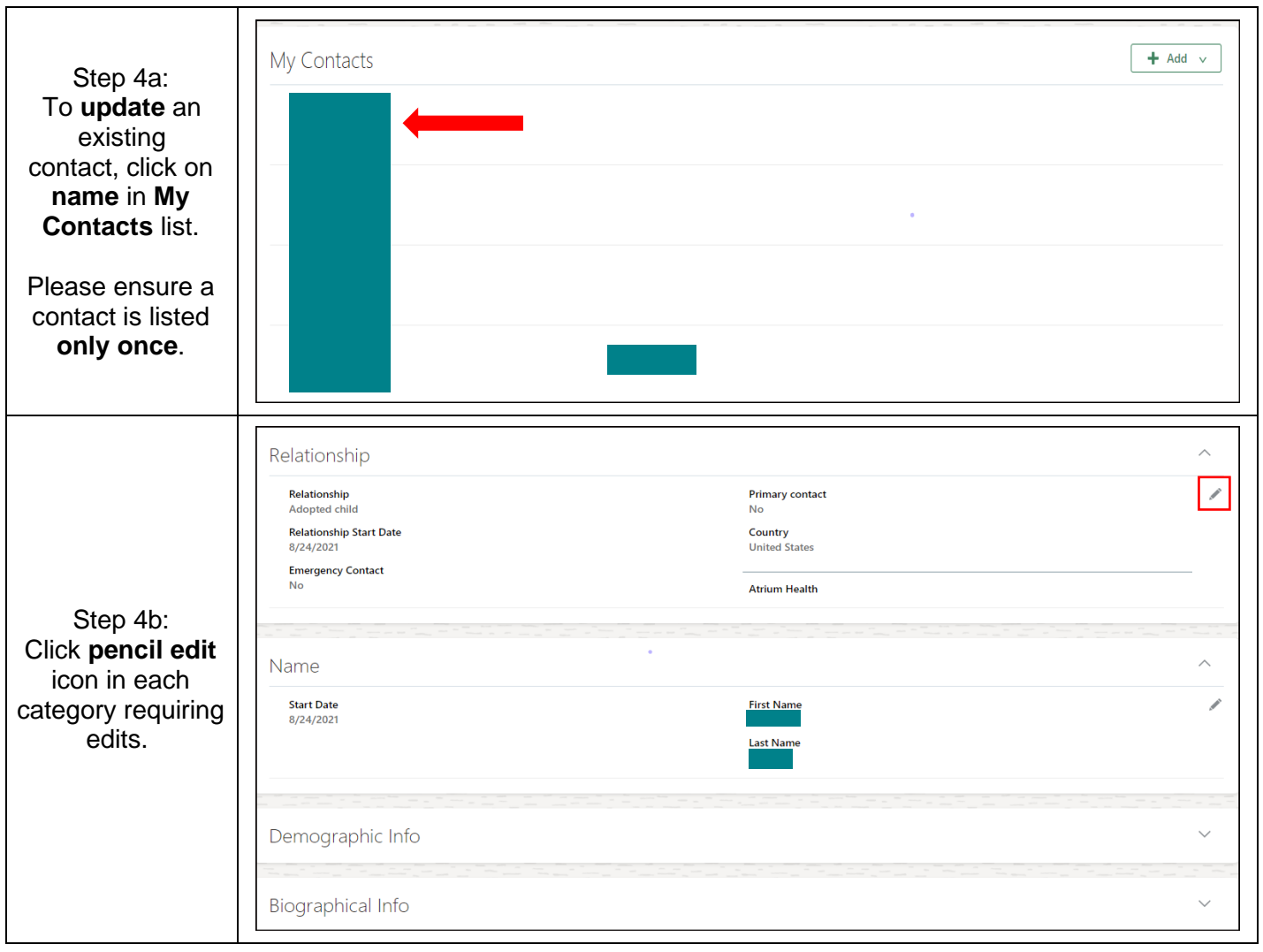

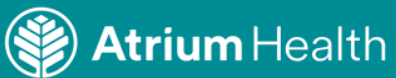

Audience: All Teammates

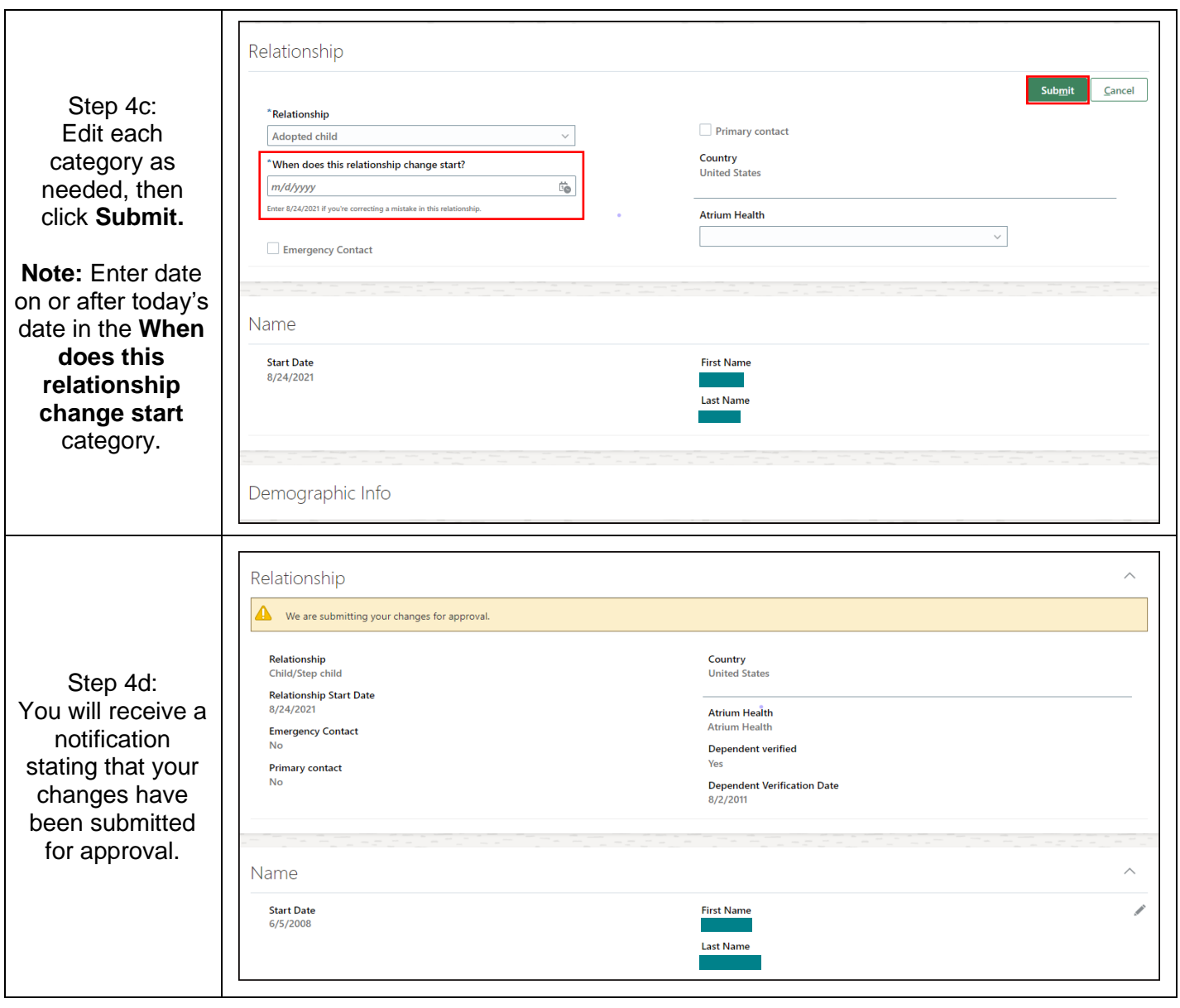

4

Audience: All Teammates

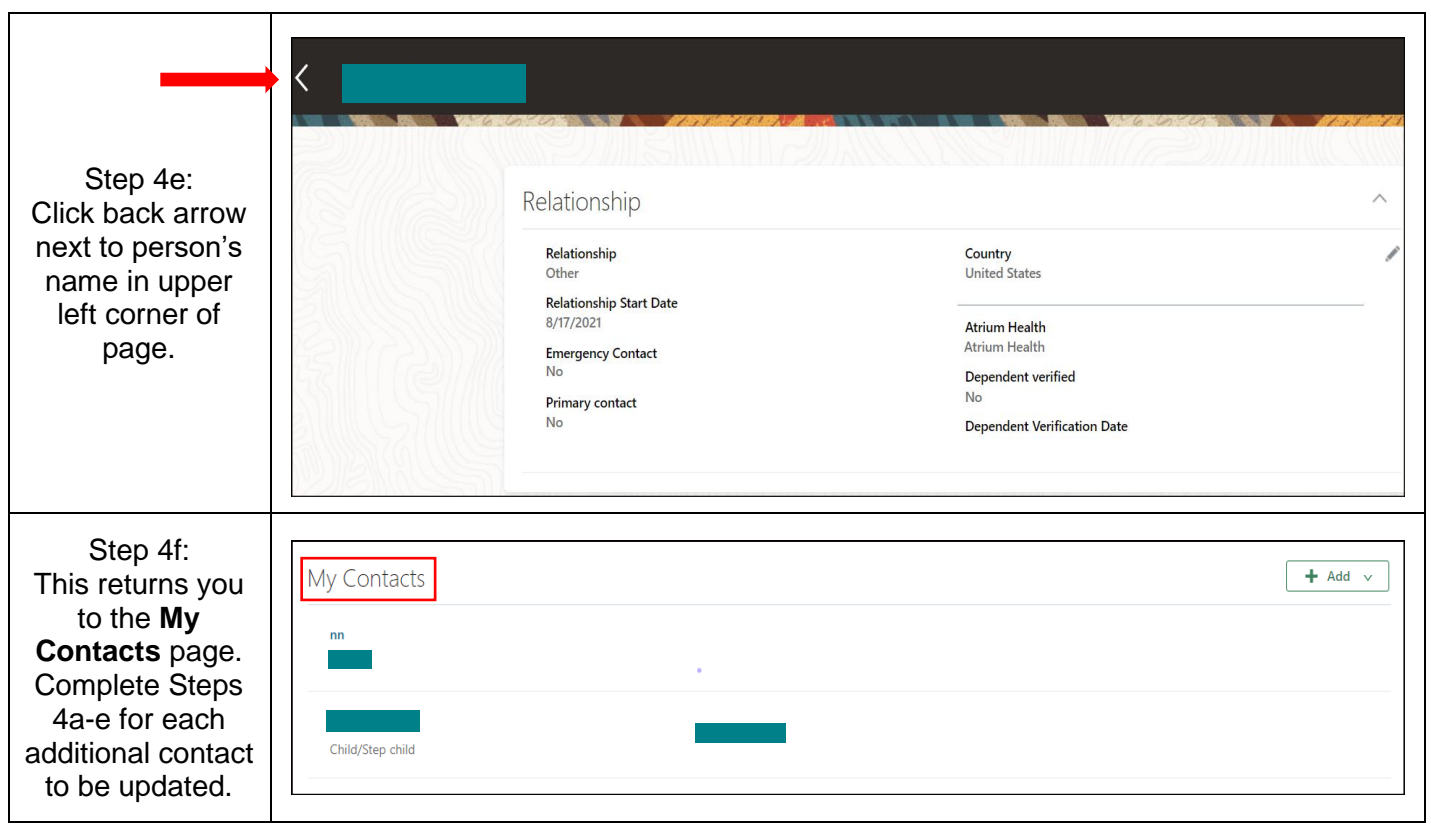

5

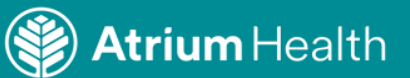

Audience: All Teammates

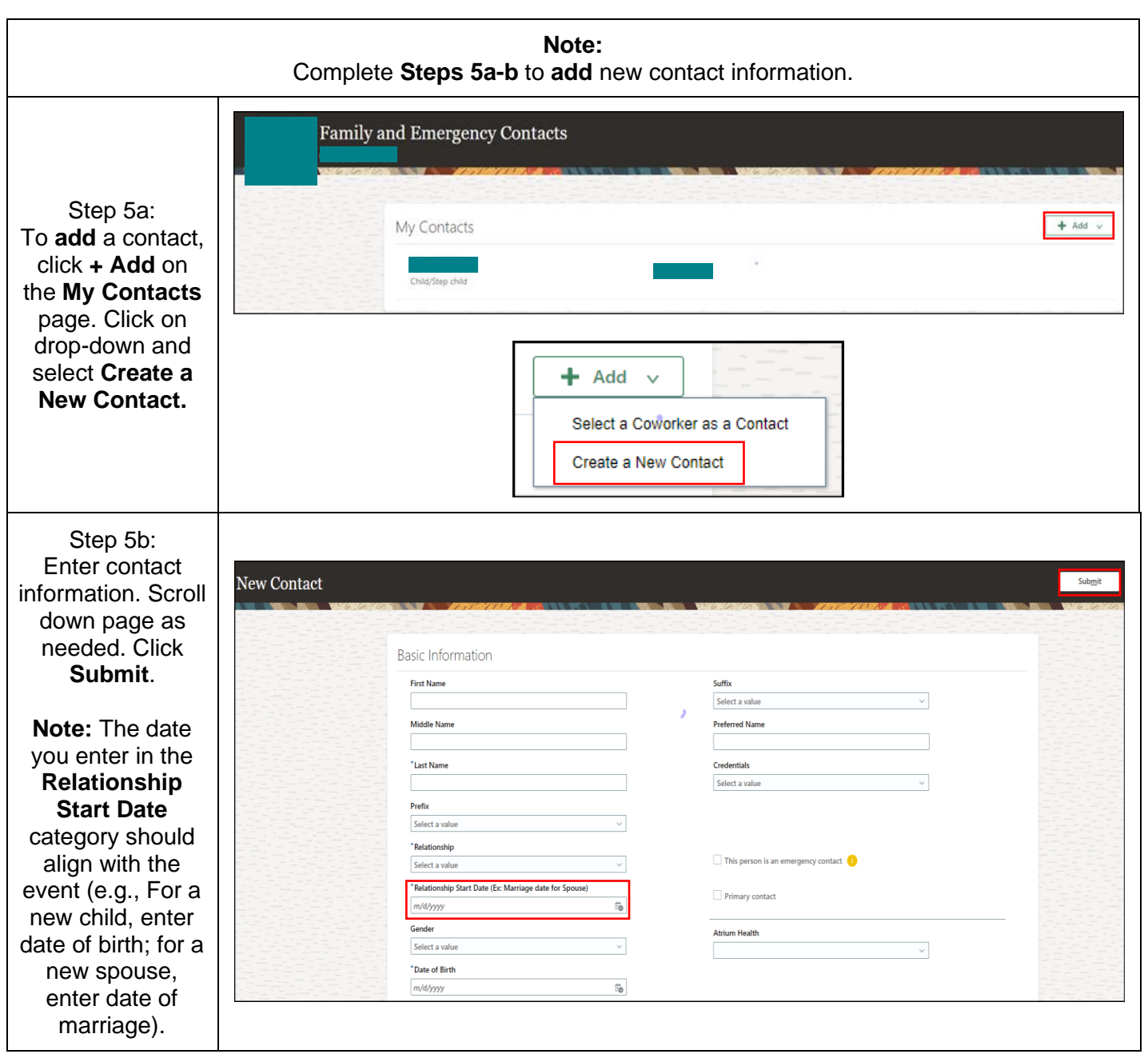

**Atrium** Health

Audience: All Teammates

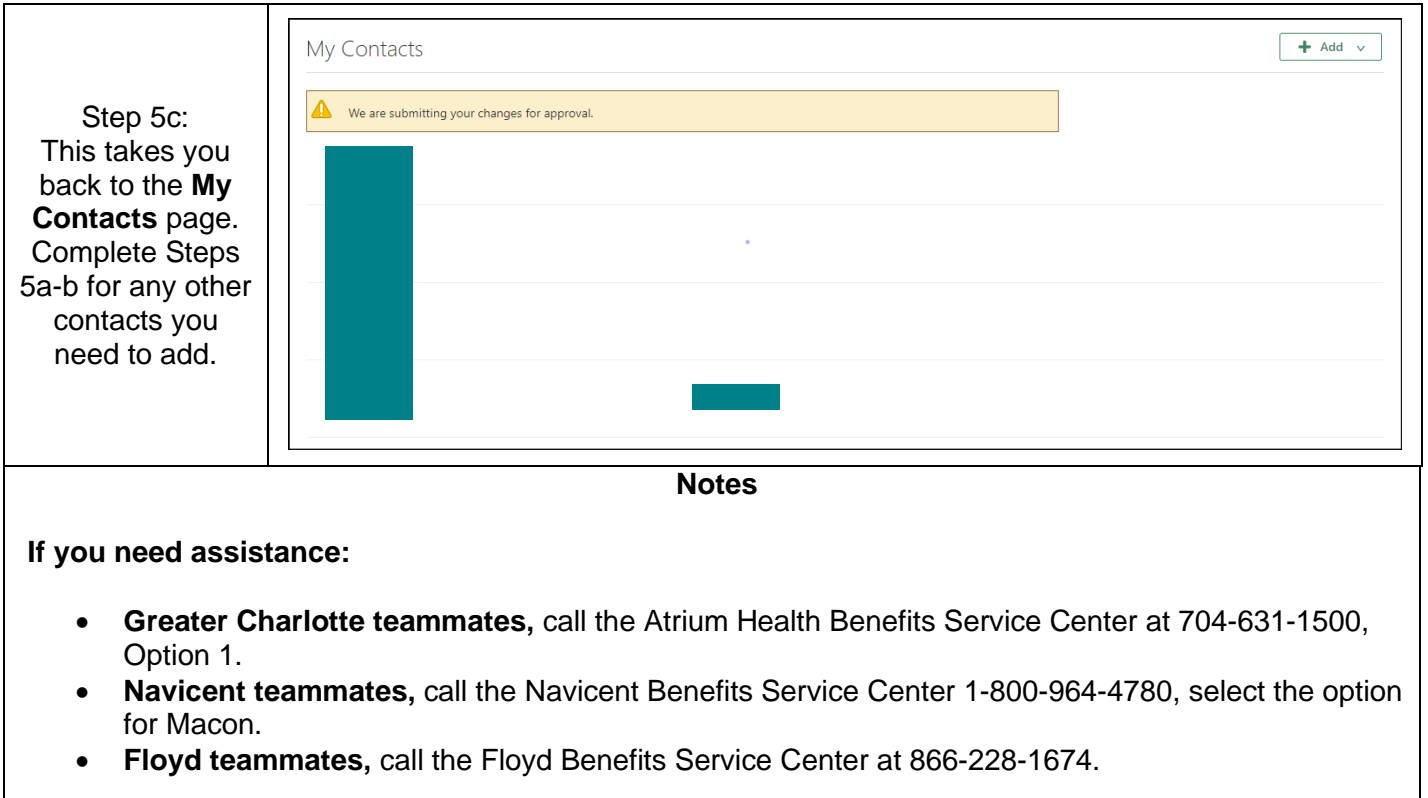

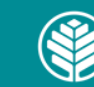